# Cisco Virtual Office: Deploying IP Security High Availability

This white paper provides detailed design and implementation information for deploying IP Security (IPsec) High Availability (HA) with Cisco<sup>®</sup> Virtual Office. Please refer to the Cisco Virtual Office overview (found at<http://www.cisco.com/go/cvo>) for further information about the solution, its architecture, and all of its components.

### **Introduction**

. 1 | 1 . 1 | 1 .

CISCO.

IPSec HA provides an infrastructure for reliable and secure networks, with the goal of providing transparent availability of VPN gateways (such as Cisco IOS $^\circ$  Software based routers). This feature works well for all IPSec-based networks. In the Cisco Virtual Office solution, IPsec HA can be used to provide redundancy—for example, stateful failover and rollback of the gateways—to provide uninterrupted management connectivity to the spokes. For more details on deploying Cisco Virtual Office, please refer to the links provided in the references section.

# **Topology**

In the Cisco Virtual Office deployment, IPsec HA can be incorporated into the management gateways. The topology for the deployment is given in the Cisco Virtual Office overview at [http://www.cisco.com/go/cvo.](http://www.cisco.com/go/cvo)

Redundant management gateways can be deployed using IPsec HA as shown in Figure 1.

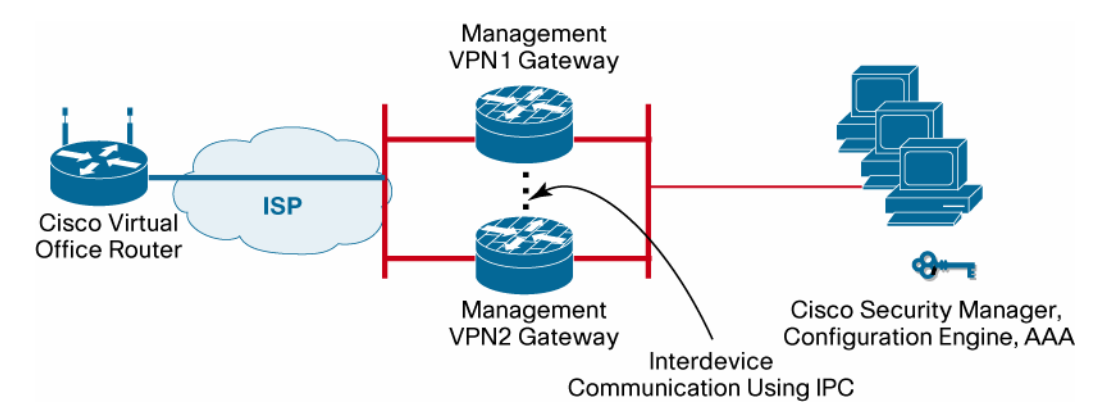

**Figure 1.** Topology for Deploying Redundant Management Gateways Using IPsec HA

Note: Both active and standby gateway routers should be the same platform type and have the same encryption card.

The Hot Standby Router Protocol (HSRP) is used to achieve redundancy between the management gateways. The spoke views the virtual IP address of the HSRP as the IP address of the management gateway. This setup allows any failover on management gateways to be transparent to the spoke. Once an IPsec session is established with the active router (management gateway), the corresponding session's Internet Key Exchange (IKE) security associations (SAs) and IPsec SAs are sent to the standby router, using interprocess

communication (IPC), and both the active and standby routers maintain the session information of the spoke. When the active management gateway goes down, the standby gateway takes over as active and handles the IPsec sessions transparently. This avoids the need to reestablish the session.

### **Configuration**

Figure 2 shows the short version of the topology to map the IP addressing with the configuration examples given in the sections that follow.

**Figure 2.** Topology for Configuration Examples

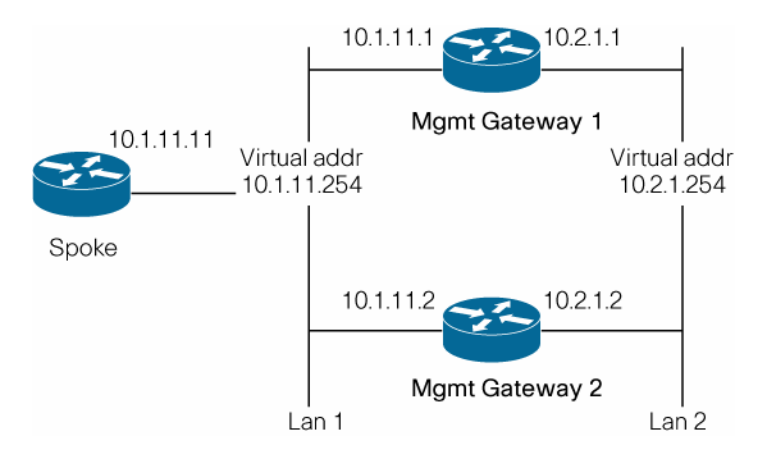

The configuration examples provided here use public key infrastructure (PKI) so spokes connected using PKI will failover automatically.

The same deployment scenarion will also work with pre-shared keys.

#### **Configuration on Management Gateway 1**

```
! Configures redundancy and enters inter-device configuration mode. 
redundancy inter-device 
  scheme standby ha-in 
! 
! 
! The commands below configure interprocess communication (IPC) 
between the two gateways. 
! "IPC zone default" initiates communication link between active and 
standby routers. 
! The subcommand "association" sets up association between active and 
standby routers and 
! uses the Stream Control Transmission Protocol (SCTP) as the 
transport protocol. The next few 
! lines define the local and remote SCTP port and IP address. Note, 
though, that local port 
! defined on this router should match the remote port configured on 
peer router. The local and 
! remote IP address should NOT be virtual IP address. The path-
retransmit defines number of 
! SCTP retries before failing an association, and retransmit-timeot 
defines maximum amount of 
! time SCTP waits before retransmitting data
```

```
ipc zone default 
  association 1 
no shutdown 
protocol sctp 
     local-ip 10.2.1.1 
     retransmit-timeout 300 10000 
     path-retransmit 10 
     assoc-retransmit 20 
    remote-port 5000 
     remote-ip 10.2.1.2 
! 
! 
! Define trustpoint 
crypto pki trustpoint cvo-ios-ca-server 
  enrollment mode ra 
 enrollment url http://enrollment_url 
 serial-number 
  subject-name cn=sname 
 revocation-check none 
 auto-enroll 70 
! 
! 
! Specify isakmp policy 
crypto isakmp policy 1 
 encr aes 256 
! 
! 
! Specify the transform set 
crypto ipsec transform-set t2 esp-aes 256 esp-sha-hmac 
! 
! 
! This command allows the user to modify the interval in which an IP 
redundancy-enabled crypto 
! map sends anti-replay updates from the active router to the standby 
router 
crypto map ha_dynamic redundancy replay-interval inbound 10 outbound 
1000 
! 
! 
! This interface redundancy is configured using HSRP. This interface 
is used for inter-device 
! communication using SCTP protocol between active and standby 
gateways 
interface GigabitEthernet0/3 
  ip address 10.2.1.1 255.255.255.0 
  standby delay minimum 30 reload 60 
  standby 2 ip 10.2.1.254 
  standby 2 timers 1 10 
  standby 2 preempt 
  standby 2 name ha-in 
  standby 2 track Ethernet1/1
```
! ! ! This interface is configured for redundancy using HSRP. The spoke communicates with the ! active management gateway using the virtual IP address of this interface interface Ethernet1/1 ip address 10.1.11.1 255.255.0.0 standby delay minimum 30 reload 60 standby 1 ip 10.1.11.254 standby 1 timers 1 10 standby 1 preempt standby 1 name ha-out standby 1 track GigabitEthernet0/3 crypto map ha\_dynamic redundancy ha-out stateful

# **Configuration on Management Gateway 2**

```
! Configures redundancy and enters inter-device configuration mode. 
Currently only "standby" 
! scheme is supported. Note that the name of the standby "ha-in" must 
match with the standby 
! group name defined under the interface 
redundancy inter-device 
 scheme standby ha-in 
! 
! 
! Define trustpoint 
crypto pki trustpoint cvo-ios-ca-server 
 enrollment mode ra 
  enrollment url http://enrollment_url 
  serial-number 
  subject-name cn=s_name 
 revocation-check none 
 auto-enroll 70 
! 
! Specify isakmp policy 
crypto isakmp policy 1 
  encr aes 256 
! 
! 
! Specify the transform set 
crypto ipsec transform-set t2 esp-aes 256 esp-sha-hmac 
! 
! 
! Configures inter-device communication and uses SCTP transport 
protocol to communicate 
! between active and standby association 
ipc zone default 
  association 1
```

```
no shutdown 
protocol sctp 
     local-ip 10.2.1.2 
     retransmit-timeout 300 10000 
     path-retransmit 10 
     assoc-retransmit 20 
    remote-port 5000 
     remote-ip 10.2.1.1 
! 
! 
! This command allows the user to modify the interval at which an IP 
redundancy-enabled crypto 
! map sends anti-replay updates from the active router to the standby 
router 
crypto map ha_dynamic redundancy replay-interval inbound 10 outbound 
1000 
! 
! 
! This interface redundancy is configured using HSRP. This interface 
is used for inter-device 
! communication using SCTP protocol between active and standby 
gateways 
interface GigabitEthernet0/3 
  ip address 10.2.1.2 255.255.255.0 
  no ip route-cache cef 
  no ip route-cache 
  duplex auto 
  speed 10 
  media-type rj45 
  no negotiation auto 
  standby delay minimum 30 reload 60 
  standby 2 ip 10.2.1.254 
  standby 2 timers 1 10 
  standby 2 preempt 
  standby 2 name ha-in 
! 
! 
! This interface is configured for redundancy using HSRP. The spoke 
communicates with the 
! active management gateway using the virtual IP address of this 
interface 
interface Ethernet1/1 
  ip address 10.1.11.2 255.255.0.0 
  standby delay minimum 30 reload 60 
  standby 1 ip 10.1.11.254 
  standby 1 timers 1 10 
  standby 1 preempt 
  standby 1 name ha-out 
  standby 1 track GigabitEthernet0/3 
  crypto map ha_dynamic redundancy ha-out stateful
```
# **Configuration on Spoke**

```
! Specify trustpoint 
crypto pki trustpoint cvo-ios-ca-server 
  enrollment mode ra 
 enrollment url http://enrollment_url 
 serial-number 
 ip-address none 
 revocation-check none 
  source interface BVI1 
 auto-enroll 75 
! 
! 
! Specify isakmp policy 
crypto isakmp policy 1 
 encr aes 256 
! 
! 
! Specify the transform set 
crypto ipsec transform-set t2 esp-aes 256 esp-sha-hmac 
! 
! 
! Specify the crypto map 
crypto map test_1 1 ipsec-isakmp 
 set peer 10.1.11.254 
 set transform-set t2 
 match address test_1 
! 
! 
! Apply crypto map to interface 
interface FastEthernet4 
 ip address 110.1.11.11 255.255.0.0 
 duplex auto 
 crypto map test_1 
! 
! 
! Define ACL for traffic to encrypt 
ip access-list extended test_1 
 permit ip host 10.1.11.11 host 10.2.1.254 
  …
```
### **Troubleshooting and Show Commands**

To help troubleshoot possible HSRP-related configuration problems, issue any of the following HSRP-related debug commands.

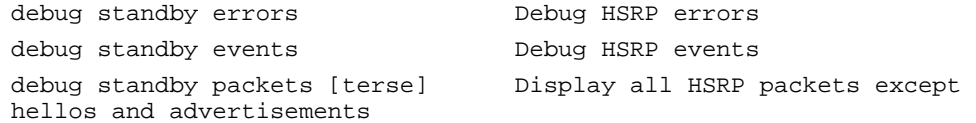

To help troubleshoot possible interdevice configuration problems, issue the following command.

```
debug redundancy Debug Redundancy Facility options
```
To help troubleshoot possible IPSec HA-related problems, issue any of the following commands.

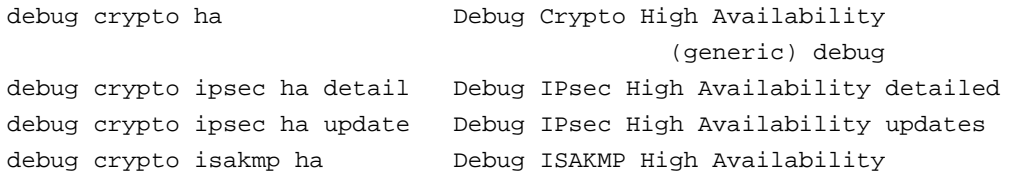

The following show and clear commands display the state of the devices and the state of crypto sessions.

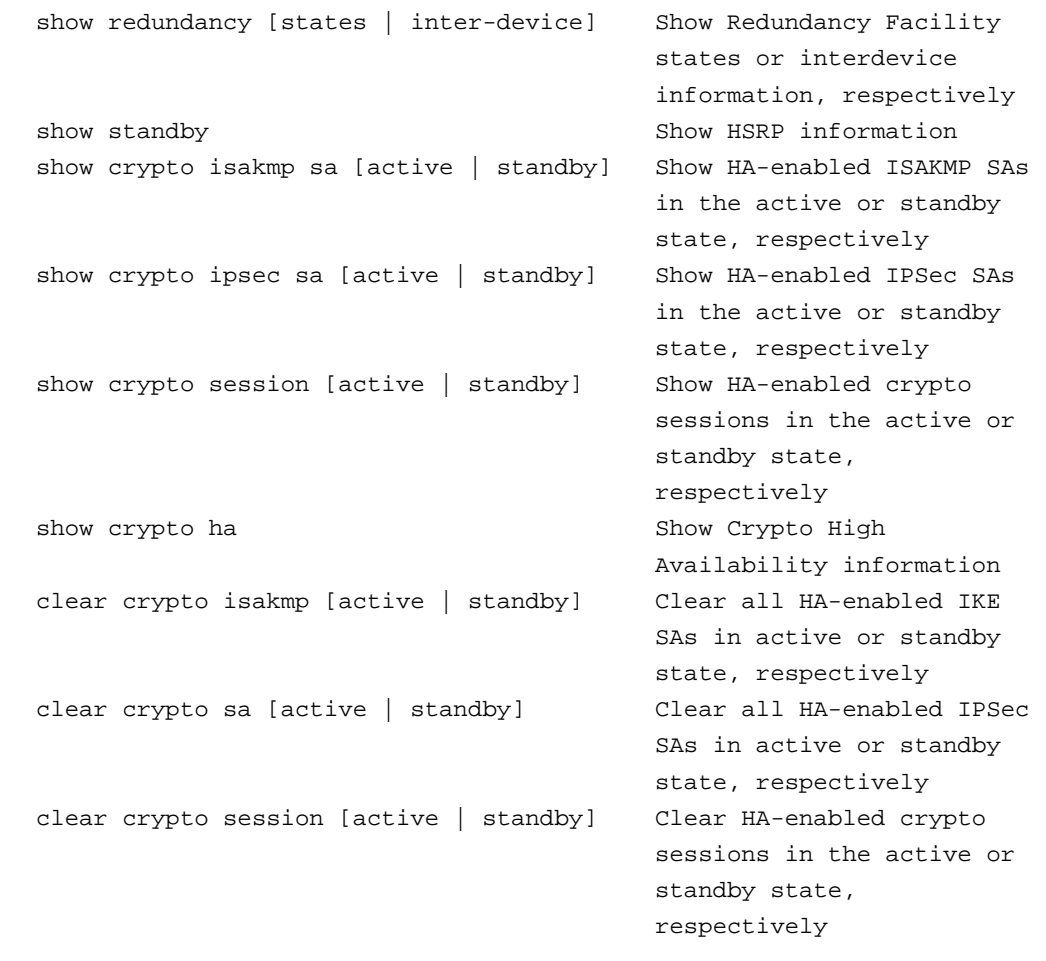

# **Deployment Considerations**

● IPsec HA is supported only on limited platforms. The platform list includes the Cisco 7206 and 7301 Routers, the Cisco 3800 Integrated Services Router, and the Cisco 6500 Catalyst Switch.

- When a router is first configured for interdevice redundancy, the router has to be reloaded for the configuration to take effect.
- When one of the interfaces of an active router goes down, the standby takes over as active and handles all the operations. However, the previous active undergoes a reload and eventually stabilizes as standby (provided the priority of the router is at or below the current active router).
- It is mandatory that the routers be connected via a hub or a switch. In the event that routers are connected back to back, note that anytime the active router reloads, the standby also reloads. This defeats the purpose of IPsec HA.

#### **References**

- Configuration guide for stateful failover for IPsec: [http://www.cisco.com/en/US/products/sw/iosswrel/ps5207/products\\_feature\\_guide09186a0](http://www.cisco.com/en/US/products/sw/iosswrel/ps5207/products_feature_guide09186a00802d03f2.html) [0802d03f2.html#wp1049370](http://www.cisco.com/en/US/products/sw/iosswrel/ps5207/products_feature_guide09186a00802d03f2.html)
- HSRP FAQ: [http://www.cisco.com/en/US/tech/tk648/tk362/technologies\\_q\\_and\\_a\\_item09186a00800a9](http://www.cisco.com/en/US/tech/tk648/tk362/technologies_q_and_a_item09186a00800a9679.shtml) [679.shtml](http://www.cisco.com/en/US/tech/tk648/tk362/technologies_q_and_a_item09186a00800a9679.shtml)
- CVO Deployment Guide: [http://www.cisco.com/en/US/solutions/collateral/ns340/ns517/ns430/ns855/deployment\\_gui](http://www.cisco.com/en/US/solutions/collateral/ns340/ns517/ns430/ns855/deployment_guide_c22-493157.html) [de\\_c22-493157.html](http://www.cisco.com/en/US/solutions/collateral/ns340/ns517/ns430/ns855/deployment_guide_c22-493157.html)

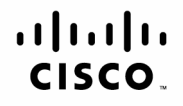

Americas Headquarters Cisco Systems, Inc. San Jose CA

Asia Pacific Headquarters Cisco Systems (USA) Pte. Ltd. Singapore

Europe Headquarters Cisco Systems International BV Amsterdam, The Netherlands

Cisco has more than 200 offices worldwide. Addresses, phone numbers, and fax numbers are listed on the Cisco Website at www.cisco.com/go/offices.

CCDE, CCENT, Cisco Eos, Cisco Lumin, Cisco Nexus, Cisco StadiumVision, Cisco TelePresence, the Cisco logo, DCE, and Welcome to the Human Network are trademarks; Changing the Way We Work, Live, Play, and Learn and Cisco Store are service marks; and Access Registrar, Aironet, AsyncOS, Bringing the Meeting To You, Catalyst, CCDA, CCDP, CCIE, CCIP, CCMA, CCNP, CCSP, CCVP, Cisco, the Cisco Certified Internetwork Expert logo, Cisco IOS, Cisco Press, Cisco Systems, Cisco Systems Capital, the Cisco Systems logo, Cisco Unity, Collaboration Without Limitation, EtherFast, EtherSwitch, Event Center, Fast Step, Follow Me Browsing, FormShare, GigaDrive, HomeLink, Internet Quotient, IOS, iPhone, iO Expertise, the iO logo, iO Net Readiness Scorecard, iOuick Study, IronPort, the IronPort logo, LightStream, Linksys, MediaTone, MeetingPlace, MeetingPlace Chime Sound, MGX, Networkers, Networking Academy, Network Registrar, PCNow, PIX, PowerPanels, ProConnect, ScriptShare, SenderBase, SMARTnet, Spectrum Expert, StackWise, The Fastest Way to Increase Your Internet Ouotient. TransPath, WebEx, and the WebEx logo are registered trademarks of Cisco Systems, Inc. and/or its affiliates in the United States and certain other countries,

All other trademarks mentioned in this document or Website are the property of their respective owners. The use of the word partner does not imply a partnership relationship between Cisco and any other company. (0807R) Printed in USA C11-492665-00 09/08